Si usas la APP para dispositivos móviles de Moodle para acceder al campus Virtual, ahora deberás ubicar la dirección URL de tu facultad y configurarla en el apartado SITIO de la APP.

Si usted como estudiante cursa materias en más de una facultad, deberá añadir las direcciones URLs de esas Facultades y configurarlas en el apartado SITIO de la APP.

Si usted accede a una facultad donde no se encuentra matriculado, no visualizará información.

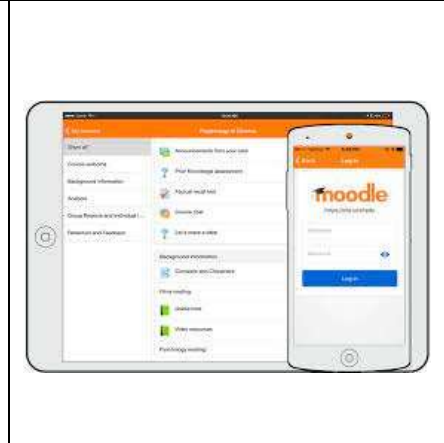